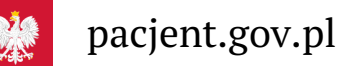

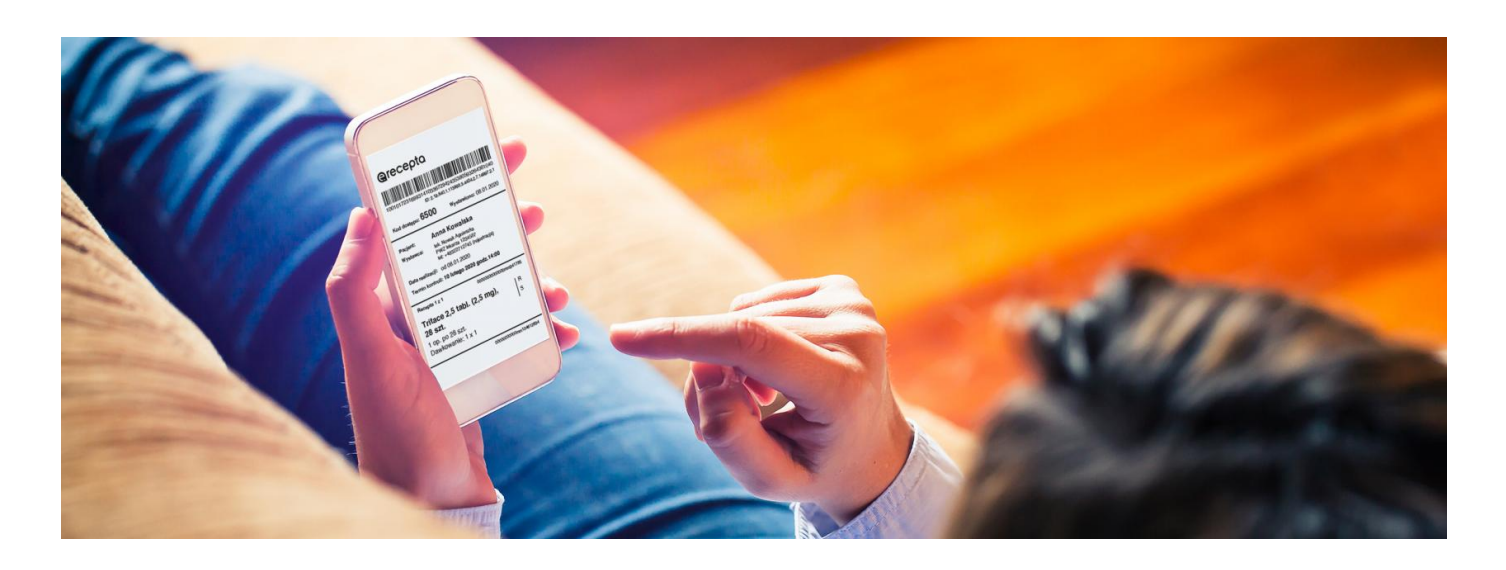

# Zdrowie online — co możesz załatwić

**Skonsultuj się z lekarzem przez telefon, odbierz e-receptę, uzyskaj dostęp do informacji medycznych dziecka lub osoby, której jesteś opiekunem**

Przebywasz z dala od swoich rodziców, gdyż nie chcesz ich dodatkowo narażać? Być może zastanawiacie się, jak otrzymać receptę na leki, które Twoja mama stale bierze, tak, by nie musiała iść do przychodni?

# Skorzystaj z teleporady

Wiele przychodni wprowadziło teleporady medyczne, dzięki którym konsultację z lekarzem można przeprowadzić telefonicznie lub przez Internet. Jeśli Twoja przychodnia nie oferuje takiej usługi, możesz skontaktować się z inną.

#### **Przejdź do listy [przychodni,](https://www.nfz.gov.pl/aktualnosci/aktualnosci-centrali/teleporady-dotyczace-koronawirusa-w-przychodniach,7621.html) które udzielają teleporad**

Dzięki teleporadzie możesz otrzymać m.in.:

- zalecenia
- e-zwolnienie
- e-receptę
- poradę dotyczącą bezpośredniej wizyty w przychodni lub kontaktu ze stacją sanitarno-epidemiologiczną.

Na Internetowym Koncie Pacjenta możesz też wybrać lub zmienić lekarza, pielęgniarkę i/lub położną podstawowej opieki zdrowotnej, jeśli np. obecna nie udziela teleporad.

## Odbierz e-receptę

Podczas konsultacji lekarz, o ile zajdzie taka potrzeba, wystawi e-receptę. Jeżeli korzystasz z Internetowego Konta Pacjenta, dostaniesz ją w postaci SMS-a na Twój numer telefonu lub wPDF-u na Twój adres e-mail.

A co jeśli nie korzystasz z Internetowego Konta Pacjenta i do tej pory otrzymywałeś wydruk papierowy e-recepty? Z uwagi na stan epidemii lekarz może podać Ci przez telefon czterocyfrowy kod e-recepty wraz z informacją o przepisanych lekach oraz ich dawkowaniu. Kod e-recepty możesz przekazać osobie bliskiej, która wykupi Ci leki. W aptece oprócz kodu należy podać numer PESEL pacjenta.

E-recepta będzie dostępna na Twoim Internetowym Koncie Pacjenta od razu po jej wystawieniu.

Jeśli osoba bliska, np. rodzic, upoważniła Cię do swojego Internetowego Konta Pacjenta i masz włączone powiadomienia o wystawionych receptach dla osób bliskich (pełnomocników), to e-recepta przyjdzie od razu do Ciebie w postaci SMS-a na Twój numer telefonu lub w pliku PDF na Twój adres e-mail.

**E-receptę można otrzymać na dowolny, także starszy, model telefonu. Niepotrzebny do tego jest smartfon.**

Teraz możesz osobie bliskiej wykupić leki i zostawić je wraz z zakupami np. pod drzwiami mieszkania.

# Korzystaj z Internetowego Konta Pacjenta

Każdy obywatel ma swoje Internetowe Konto Pacjenta, wystarczy się na nie zalogować na pacjent.gov.pl. Jak to

**[Poradniku](https://pacjent.gov.pl/internetowe-konto-pacjenta/jestem-seniorem) dla**

zrobić i jak pomóc w tym osobom starszym, opisujemy krok po kroku w **seniora kroni** powiesz się z niego, jak:

- uzyskać profil zaufany, dzięki któremu nie tylko logujesz się na Internetowym Koncie Pacjenta, ale możesz również załatwić szereg spraw urzędowych przez Internet
- zalogować się na Internetowym Koncie Pacjenta oraz upoważnić bliską osobę do odbierania e-recept.

Zalecamy zakładanie profilu zaufanego online bez konieczności wychodzenia z domu. To istotne szczególnie dziś, kiedy w Polsce obowiązuje stan epidemii.

**Dowiedz się więcej na temat [funkcjonalności](https://pacjent.gov.pl/internetowe-konto-pacjenta)**

**Internetowego Konta Pacjenta**

### Opiekuj się dzieckiem

Na Twoim Internetowym Koncie Pacjenta masz dostęp do danych medycznych Twoich dzieci do 18 roku życia, w tym e-recept. Dane dzieci widoczne są automatycznie na koncie tego rodzica, który zgłosił dziecko do ubezpieczenia w ZUS.

Dziecko, po ukończeniu 16 lat, ma możliwość wglądu w swoje konto, ale nie może samodzielnie podejmować decyzji w sprawie swojego zdrowia.

Jeśli nie widzisz danych dziecka w zakładce "Konta Twoich dzieci" na Internetowym Koncie Pacjenta, to prawdopodobnie na Twoim koncie w ZUS nie jest ono przypisane do ubezpieczenia społecznego. Być może ubezpiecza je drugi z rodziców. W takim przypadku skontaktuj się z oddziałem wojewódzkim NFZ. **Znajdź oddział [wojewódzki](https://www.nfz.gov.pl/kontakt/oddzialy-nfz/)** → NFZ<sup>1</sup>

# Korzystaj z możliwości konta osoby, którą się opiekujesz

Jeżeli jesteś opiekunem osoby ubezwłasnowolnionej całkowicie, np. dorosłego dziecka z niepełnosprawnością, możesz złożyć wniosek o dostęp do jej Internetowego Konta Pacjenta.

Aby uzyskać szablon wniosku, wyślij e-mail na adres:**[ikp-pomoc@cez.gov.pl](mailto:ikp-pomoc@cez.gov.pl)**.

Wniosek musi zawierać:

dane wnioskodawcy: imię i nazwisko oraz numerPESEL

dowodach osobistych wydawanych od marca 2019 r.

- wskazanie sposobu, w jaki go wyślesz (ePUAP, poczta elektroniczna, poczta tradycyjna)
- imię i nazwisko oraz numer PESEL osoby ubezwłasnowolnionej
- informację, jakie dokumenty poświadczają ubezwłasnowolnienie
- oświadczenie o prawie do działania w imieniu osoby ubezwłasnowolnionej
- podpis wnioskodawcy. W przypadku wniosku składanego w postaci elektronicznej kwalifikowany podpis elektroniczny, podpis profilem zaufanym (zr**obić** and a bo podpis osobisty znajdujący się na **[sprawdź,](https://www.gov.pl/web/gov/podpisz-dokument-elektronicznie-wykorzystaj-podpis-zaufany) jak to**

Załączasz:

- kopie dokumentów potwierdzających prawo do działania w imieniu osoby ubezwłasnowolnionej, a zwłaszcza:
- odpis prawomocnego orzeczenia sądu ustanawiającego opiekę dla ubezwłasnowolnionego całkowicie
- odpis zaświadczenia o ustanowieniu opiekuna prawnego lub kuratora, uprawnionego do reprezentowania osoby ubezwłasnowolnionej częściowo
- · oświadczenie o zgodności kopii z oryginałem ("Niniejszym oświadczam, że załączone do wniosku kopie dokumentów są zgodne z oryginałami").

Gotowy wniosek możesz złożyć poprzez:

- pocztę e-mail na adres **[kancelaria@cez.gov.pl](mailto:kancelaria@cez.gov.pl)**. Ze względów na bezpieczeństwo danych osobowych zalecamy, by zapisać wniosek wraz z kompletem dokumentów i podpisów w jednym folderze, zabezpieczonym hasłem, które przekażesz osobno. Jak to zrobić: Utwórz folder z dokumentami. Do szyfrowania potrzebujesz programu, np. np. 7-Zip bądź WinRar. Jeśli masz któryś z nich, klikasz prawym przyciskiem myszy na folder i wybierasz opcję "Dodaj do archiwum". W 7-Zip wybierasz "Szyfrowanie", a potem "Wprowadź hasło", wpisujesz je i zatwierdzasz. W WinRar klikasz w zakładkę "Zaawansowane", a następnie w przycisk "Wprowadź hasło".
- ePUAP: /cezgovpl/SkrytkaESP
- listownie do Centrum e-Zdrowia ul. Stanisława Dubois 5a, 00-184 Warszawa
- osobiście w siedzibie CeZ (będzie to możliwe dopiero po odwołaniu stanu epidemii).

# Korzystaj z aplikacji mojeIKP

mojeIKP to bezpłatna mobilna aplikacja, która daje dostęp do niektórych funkcjonalności Internetowego Konta

**[Google](https://play.google.com/store/apps/details?id=pl.gov.cez.mojeikp)**

Pacjenta. Możesz ją pobrać na systemy Android z Play **lub** iOS z App [Store](https://apps.apple.com/pl/app/id1557426960?l=pl).

Aplikacja zapewni Ci wygodny dostęp do Twoich e-recept i e-skierowań oraz możliwość szybkiej rejestracji na szczepienie przeciw COVID-19.

Aplikacja umożliwia Ci:

- szybkie umówienie terminu szczepienia przeciwCOVID-19
- łatwe wyszukiwanie e-recept i e-skierowań
- odbieranie powiadomień o wystawionych e-receptach ie-skierowaniach, wysyłanych bezpośrednio na telefon. Dotyczy to także e-recept i e-skierowań wystawionych dzieciom czy ewentualnie bliskiej osobie, która upoważniła Cię do swojego Internetowego Konta Pacjenta
- wykupienie leku w aptece przez pokazanie koduQR na ekranie telefonu (bez konieczności podawania farmaceucie numeru PESEL)
- sprawdzanie ulotki i dawkowania przepisanego leku
- sprawdzenie, kiedy i gdzie odbędzie się wizyta na podstawie zarejestrowanego e-skierowania
- pobieranie e-recept i e-skierowań na urządzenie mobilne w formie pdf z plikiem do wydruku, aby można je było wysłać do innej osoby przy pomocy np. poczty internetowej lub komunikatorów internetowych, takich jak SMS czy Messenger.

Po zainstalowaniu aplikacji pierwszy raz należy się zalogować profilem zaufanym lub kontem w określonym banku (PKO BP, PKO SA, BOŚ, bank spółdzielczy), podobnie jak przy logowaniu na Internetowe Konto Pacjenta. Nadajesz wówczas kod PIN, taki, jaki wybierzesz, by później używać go przy kolejnych logowaniach do aplikacji.

W aplikacji powiadomienie o nowej e-recepcie lub e-skierowaniu zobaczysz pod znakiem dzwonka.

Aplikację może zainstalować i uruchomić także osoba, która dotąd nie korzystała z Internetowego Konta Pacjenta.

### Podstawa prawna

1. Art. 192 Ustawy z dnia 27 sierpnia 2004 r. o świadczeniach opieki zdrowotnej finansowanych ze środków publicznych ( **[Dz.U.](https://dziennikustaw.gov.pl/DU/2020/1398) 2020 poz. 1398**)

#### **[Dz.U.](https://dziennikustaw.gov.pl/DU/2021/666) 2021 poz.**

2. Art. 7b ust. 2 oraz 4 Ustawy z dnia 28 kwietnia 2011 r. o systemie informacji w ochronie zdrowia ( ) **666**